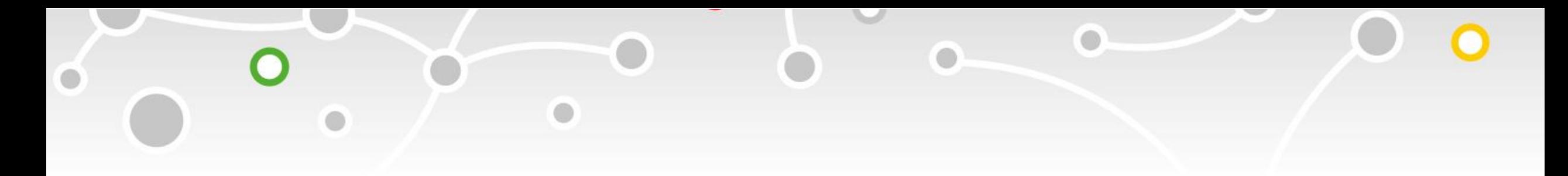

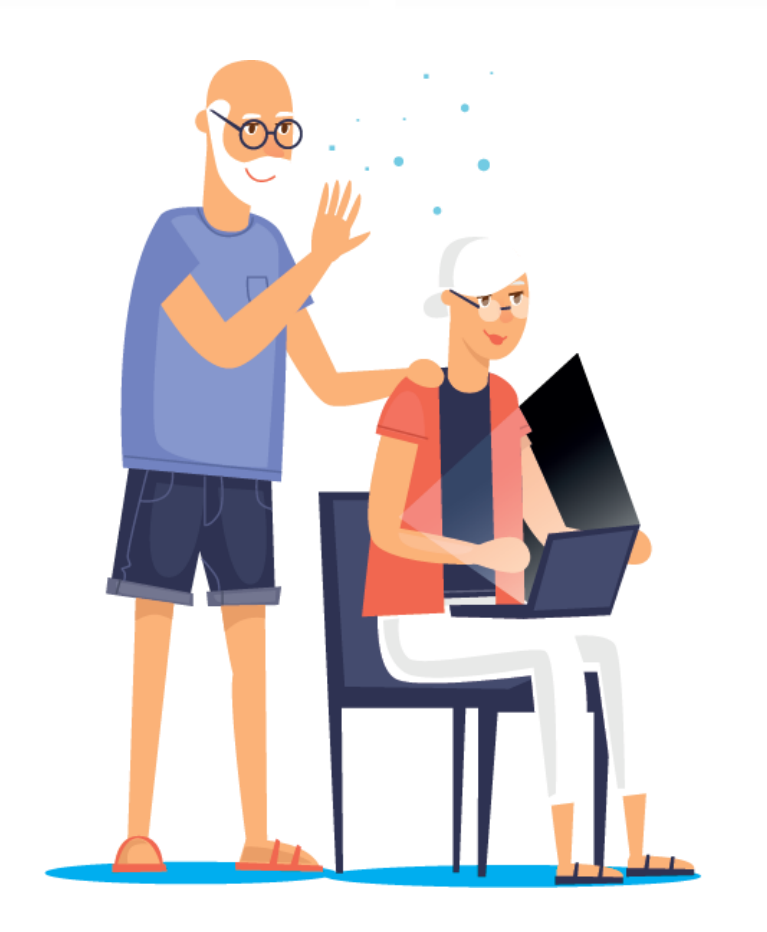

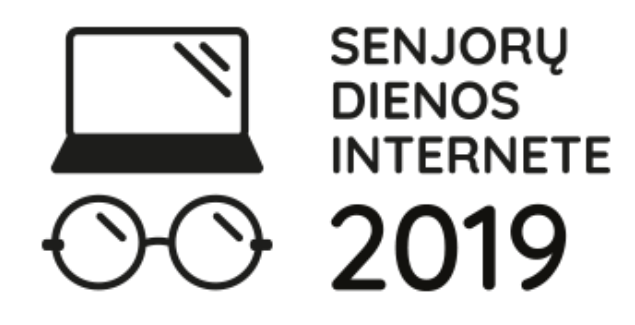

# **Keliaukime internetu!**

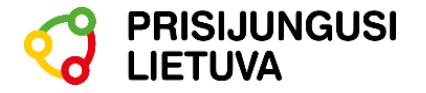

# **1. INTERAKTYVUS BALTIJOS ŠALIŲ ŽEMĖLAPIS (LT)**

# **Adresas?**

 $\Omega$ 

 $\Omega$ 

# <http://baltic360.lt/lt/lt> **Kaip naudotis?**

Pasirinkite dominančią vietą žemėlapyje ir paspauskite ant ženkliuko **360.** Arba pasirinkite vieną iš kairėje pusėje esančių miestų ir pasirinkite dominančia veiklą.

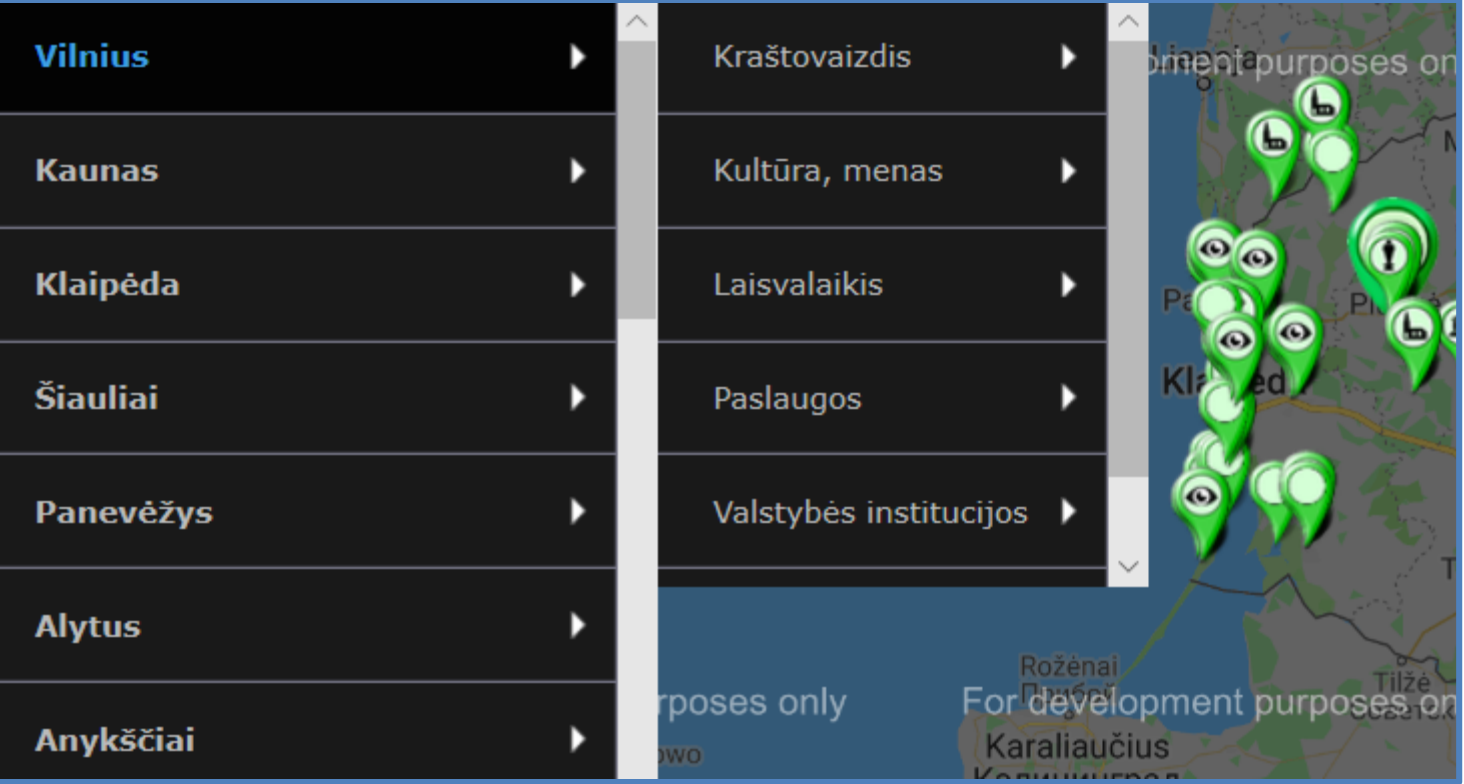

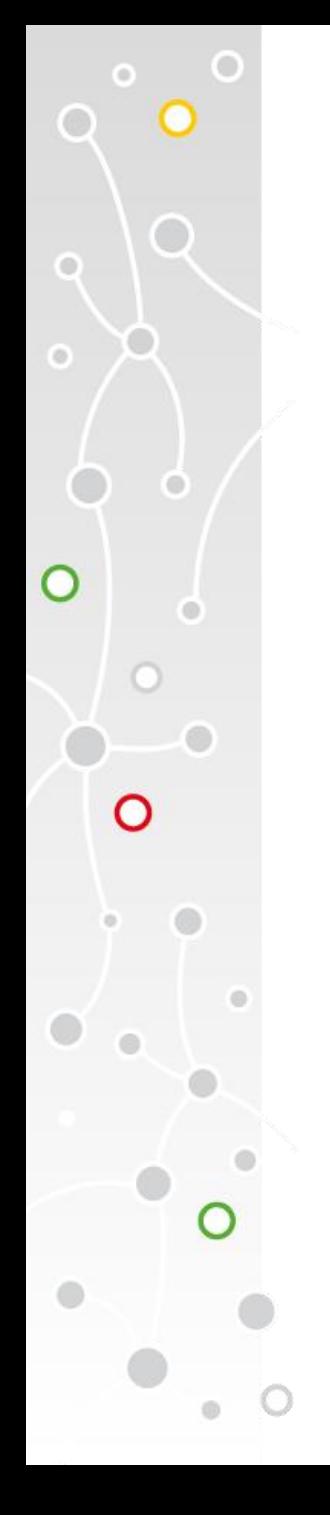

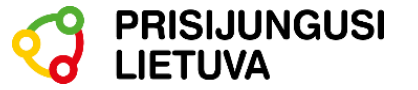

# **2. VIRTUALI GALERIJA (LT)**

# **Adresas?**

[https://www.muziejai.lt/virtuali\\_galerija/](https://www.muziejai.lt/virtuali_galerija/)

## **Kaip naudotis?**

Pasirinkite vieną iš virtualių galerijų ir pasigrožėkite įvairiomis parodomis bei turais internete.

#### **VIRTUALI GALERIJA**

Virtualios parodos portale www.muziejai.lt »»»

Virtualios parodos portale www.limis.lt >>>

Panoraminiai vaizdai www.panoramas.lt >>>

Virtualūs turai »»»

Vaizdo reportažai »»»

Virtualios parodos muziejų svetainėse »»»

Virtualios parodos kitose svetainėse »»»

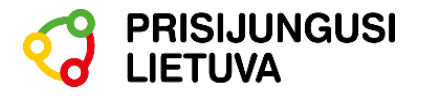

# **3. VIRTUALIOS PARODOS (LT)**

# **Adresas?**

 $\Omega$ 

O

 $\circ$ 

<http://ekultura.lt/museum/virtuali-galerija-muziejams>

## **Kaip naudotis?**

- 1. Paspauskite ant vienos iš nuorodų.
- 2. Pasirinkite dominančia parodą.

### MUZIEJŲ VIRTUALI GALERIJA

- · Virtualios parodos Lietuvos muziejuose
- · Virtualios parodos portale "Lietuvos muziejai"
- · Virtualios parodos portale LIMIS
- · Virtualios parodos "Lietuvos muziejų lobiai"
- · Virtualios parodos svetainėje "Eksponatai, kuriuos verta pamatyti"

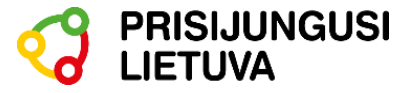

# **4. VIRTUALIOS KELIONĖS APLINK PASAULĮ (EN IR RU)**

## **Adresas?**

 $\Omega$ 

## [https://www.airpano.com](https://www.airpano.com/)

## **Kaip naudotis?**

- 1. Aukštai esančiame dešiniame svetainės kampe pasirinkite norimą kalbą – anglų arba rusų.
- 2. Paieškos laukelyje įveskite dominantį miestą ar šalį arba pasirinkite patinkančią vietą iš žemiau pateiktų video ir nuotraukų.

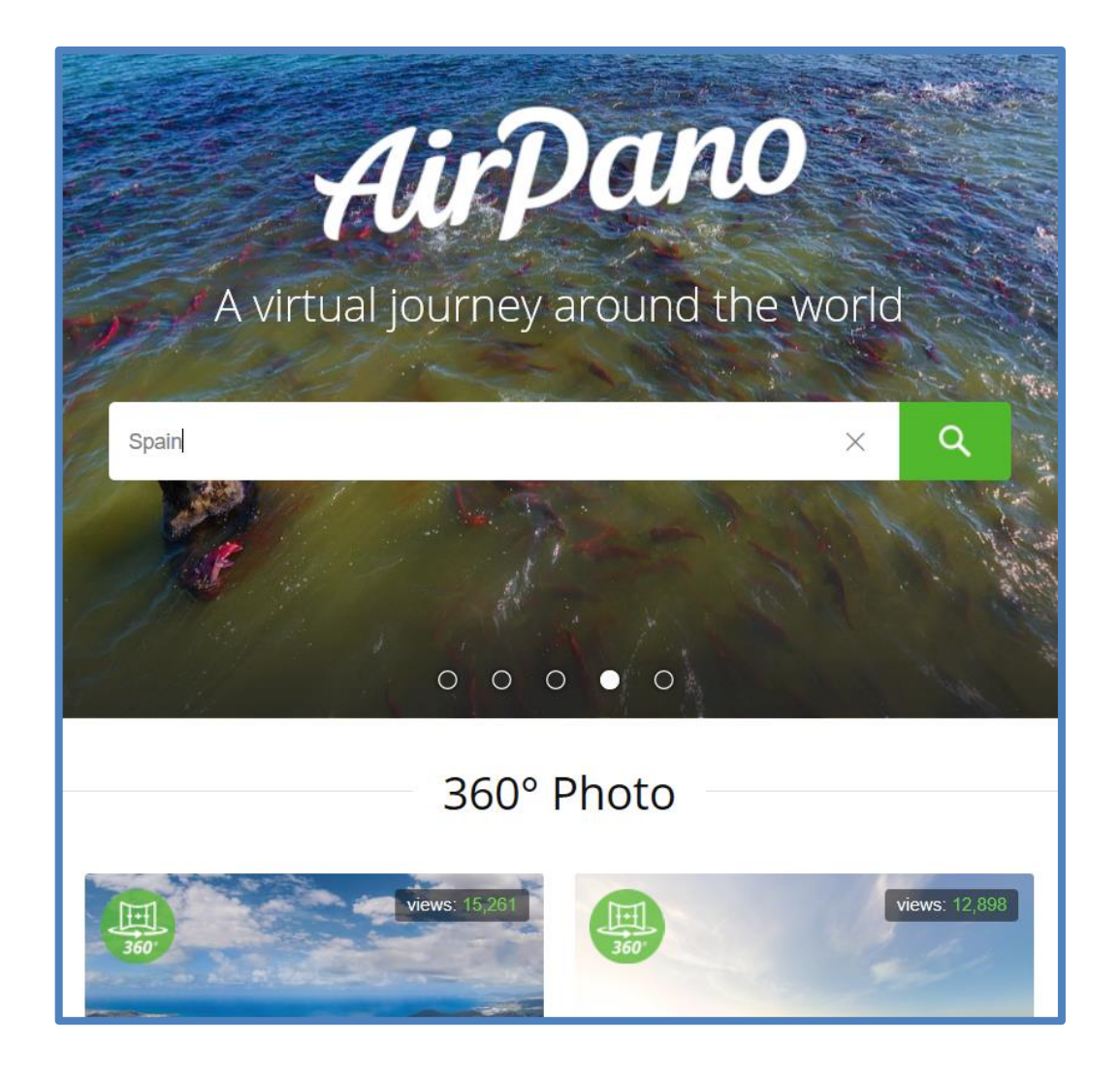

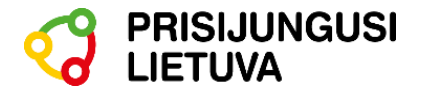

# **5. VIRTUALUS PASAULIO ŽEMĖLAPIS (EN)**

# **Adresas?**

 $\Omega$ 

 $\Omega$ 

# <https://roundme.com/map>

# **Kaip naudotis?**

- 1. Pasirinkite žemėlapyje dominančią vietą ir paspauskite ant mėlyno burbuliuko.
- 2. Atsiradus vaizdui, paspauskite ant jo ir atsidursite toje vietoje.

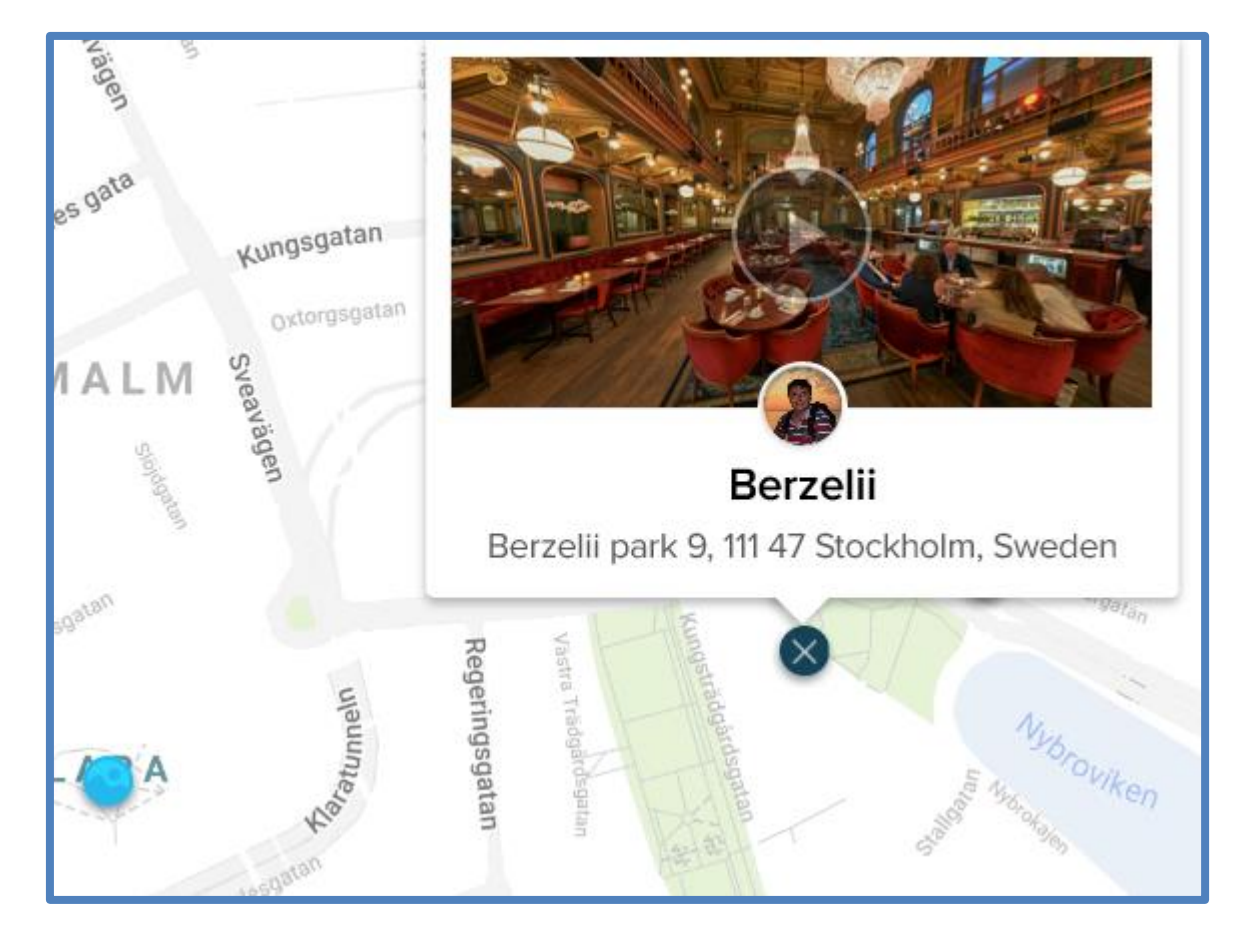

# **SMAGAUS LAIKO!**